# $\Box$  FREE eBook

# LEARNING sh

Free unaffiliated eBook created from **Stack Overflow contributors.** 

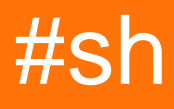

# **Table of Contents**

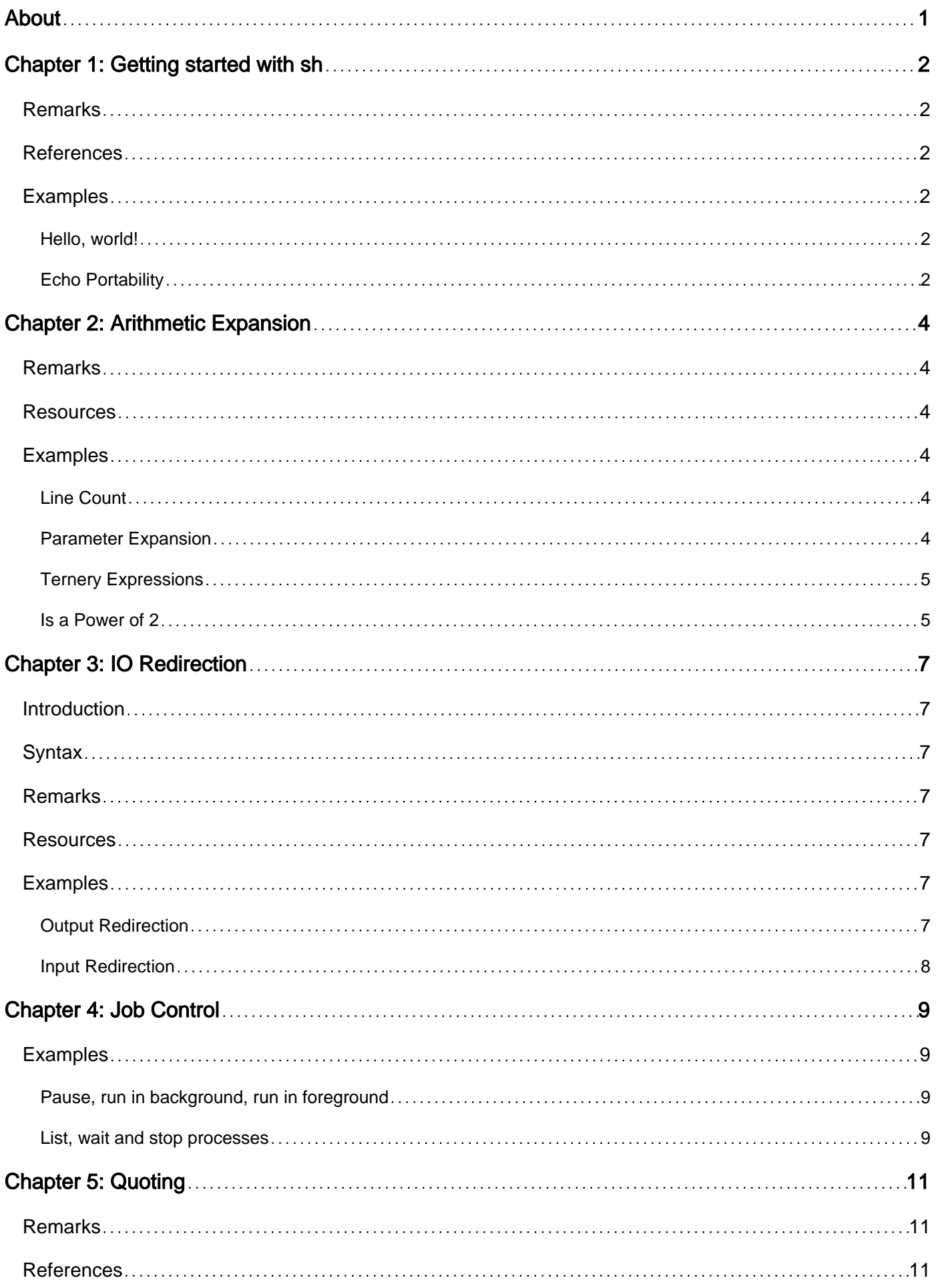

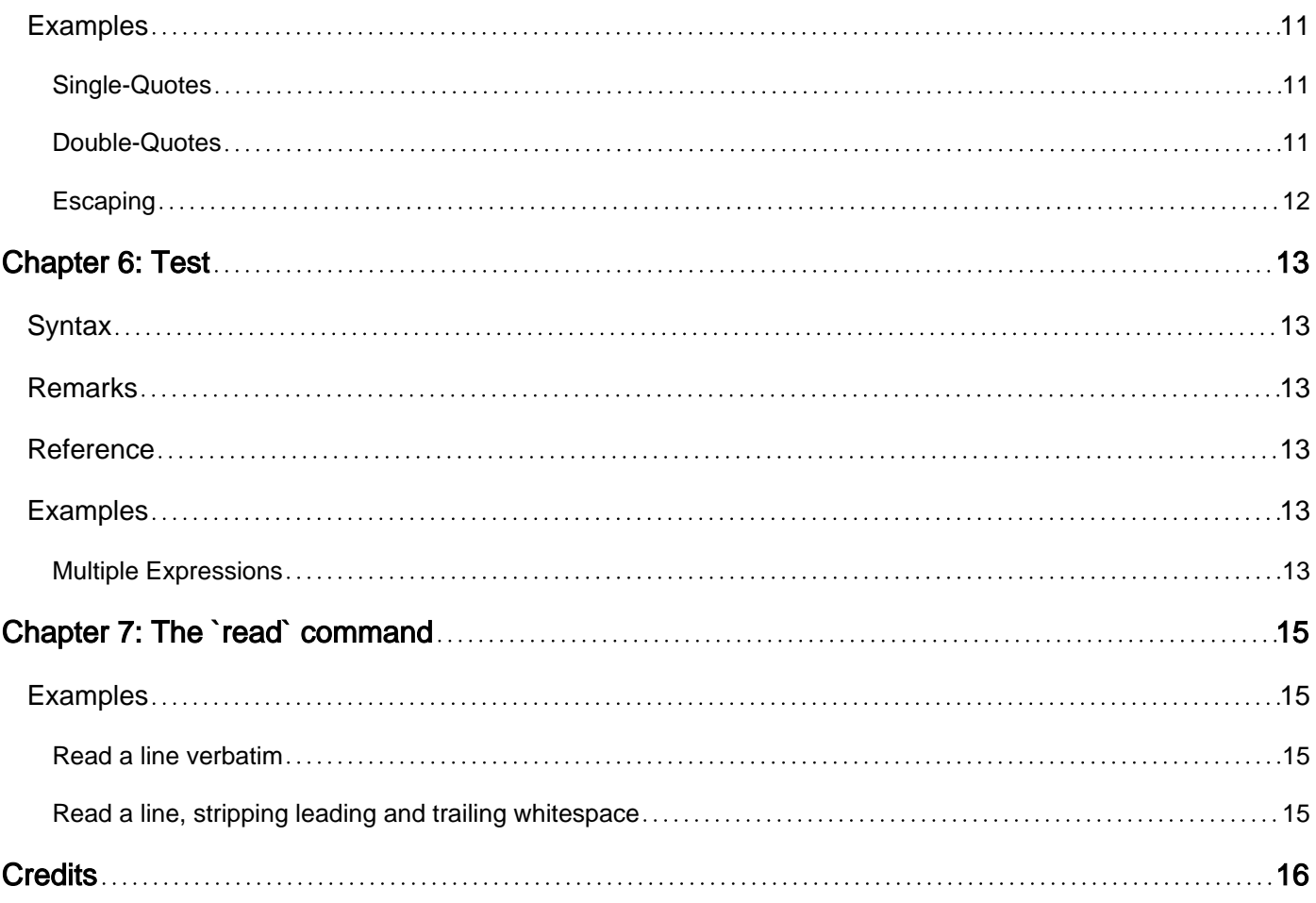

<span id="page-3-0"></span>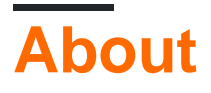

You can share this PDF with anyone you feel could benefit from it, downloaded the latest version from: [sh](http://riptutorial.com/ebook/sh)

It is an unofficial and free sh ebook created for educational purposes. All the content is extracted from [Stack Overflow Documentation](https://archive.org/details/documentation-dump.7z), which is written by many hardworking individuals at Stack Overflow. It is neither affiliated with Stack Overflow nor official sh.

The content is released under Creative Commons BY-SA, and the list of contributors to each chapter are provided in the credits section at the end of this book. Images may be copyright of their respective owners unless otherwise specified. All trademarks and registered trademarks are the property of their respective company owners.

Use the content presented in this book at your own risk; it is not guaranteed to be correct nor accurate, please send your feedback and corrections to [info@zzzprojects.com](mailto:info@zzzprojects.com)

# <span id="page-4-0"></span>**Chapter 1: Getting started with sh**

# <span id="page-4-1"></span>**Remarks**

sh is not a single shell. Rather, it is a specification with the POSIX operating system standard for how a shell should work. A script that targets this specification can be executed by any POSIXcompliant shell, such as

- bash
- $\bullet$  ksh
- ash and its derivatives, such as dash
- zsh

In a POSIX-compliant operating system, the path /bin/sh refers to a POSIX-compliant shell. This is usually a shell that has features not found in the POSIX standard, but when run as  $\sin$ , will restrict itself to the POSIX-compliant subset of its features.

### <span id="page-4-2"></span>**References**

- [Standard](http://pubs.opengroup.org/onlinepubs/9699919799/utilities/sh.html) [sh](http://pubs.opengroup.org/onlinepubs/9699919799/utilities/sh.html)
- [The FreeBSD](https://www.freebsd.org/cgi/man.cgi?query=sh) [sh\(1\)](https://www.freebsd.org/cgi/man.cgi?query=sh) [man-page](https://www.freebsd.org/cgi/man.cgi?query=sh)
- [The NetBSD](http://netbsd.gw.com/cgi-bin/man-cgi?sh++NetBSD-current) [sh\(1\)](http://netbsd.gw.com/cgi-bin/man-cgi?sh++NetBSD-current) [man-page](http://netbsd.gw.com/cgi-bin/man-cgi?sh++NetBSD-current)
- [The OpenBSD](http://man.openbsd.org/?query=sh) [sh\(1\)](http://man.openbsd.org/?query=sh) [man-page](http://man.openbsd.org/?query=sh)
- [The Illumos](https://illumos.org/man/1/sh) [sh\(1\)](https://illumos.org/man/1/sh) [man-page \(](https://illumos.org/man/1/sh)[ksh93\(1\)](https://illumos.org/man/1/sh)[\)](https://illumos.org/man/1/sh)

# <span id="page-4-3"></span>**Examples**

<span id="page-4-4"></span>**Hello, world!**

With echo:

```
$ echo Hello, world!
Hello, world!
```
#### With printf:

```
$ printf 'Hello, world!\n'
Hello, world!
```
#### As a file:

```
#!/bin/sh
printf '%s\n' 'Hello, world!'
```
### <span id="page-4-5"></span>**Echo Portability**

```
$ for shell in ash bash dash ksh ksh93 zsh; do
> $shell -c "echo '\\\\'$shell'\\\\'"
> done
\lambda\\bash\\
\dash\
\pdksh\
\\ksh93\\
\zsh\
```
'echo' can only be used consistently, across implementations, if its arguments do not contain any backslashes (reverse-solidi), and if the first argument does not start with a dash (hyphen-minus). Many implementations allow additional options, such as  $-e$ , even though the only option allowed is -n (see below).

From [POSIX](http://pubs.opengroup.org/onlinepubs/9699919799/utilities/echo.html):

If the first operand is -n, or if any of the operands contain a character, the results are implementation-defined.

Read Getting started with sh online:<https://riptutorial.com/sh/topic/3300/getting-started-with-sh>

# <span id="page-6-0"></span>**Chapter 2: Arithmetic Expansion**

# <span id="page-6-1"></span>**Remarks**

Numbers in arithmetic expansions must match the following ERE:

```
[-+]?(0[0-7]+|[1-9][0-9]*|0[Xx][0-9A-Fa-f]+)
```
Arithmetic expressions support signed integer operators, comparisons, Boolean expressions, assignments, and ternary expressions from C.

# <span id="page-6-2"></span>**Resources**

- [Arithmetic expansion in POSIX](http://pubs.opengroup.org/onlinepubs/9699919799/utilities/V3_chap02.html#tag_18_06_04)
- [Operator precedence](http://pubs.opengroup.org/onlinepubs/9699919799/utilities/V3_chap01.html#tag_17_01_02_01)

# <span id="page-6-3"></span>**Examples**

### <span id="page-6-4"></span>**Line Count**

```
i=0while read -r line; do
       i= (i+1))
done < file
echo $i
```
#### With a file containing:

Alpha Beta Gamma Delta Epsilon

<span id="page-6-5"></span>The above script prints: 5

**Parameter Expansion**

Loop n times:

```
while [\frac{\xi}{(i=\xi(i:=0)+1)}) - \text{le "}\xi n" ]; do
     echo line $i
done
```
Output for n=5:

line 1 line 2 line 3 line 4 line 5

#### Manipulating decimals:

```
$ i=3.14159; echo $((${i%.*}*2))
6
$ i=3.14159; echo $((${i#*.}*2))
28318
```
### <span id="page-7-0"></span>**Ternery Expressions**

#### Absolute value:

```
$ for n in -8 -2 0 3 4; do
> echo $((n<0?-n:n))
> done
8
2
0
3
4
```
#### Fix variable range:

```
$ min=2
$ max=4
$ for n in 1 2 3 4 5; do
> echo $((n<min?min:n>max?max:n))
> done
2
2
3
4
4
```
### <span id="page-7-1"></span>**Is a Power of 2**

```
$ ispow2() { return $((!($1!=0&&($1&$1-1)==0))); }
$ i=0$ while [ $i -lt 100 ]; do
> if ispow2 $((i=i+1)); then
> echo $i
> fi
> done
1
2
4
8
16
32
```
\$1!=0 0 is not a power of 2.

 $(31631-1) == 0$  [Unset the lowest bit.](https://graphics.stanford.edu/~seander/bithacks.html#CountBitsSetKernighan) If it was the only bit then the number was a power of 2.

The additional ! was for correcting the value to what the shell expects, which is the opposite of the conventional true/false values (zero for true and non-zero for false, vs zero for false and non-zero for true).

Read Arithmetic Expansion online: <https://riptutorial.com/sh/topic/6223/arithmetic-expansion>

# <span id="page-9-0"></span>**Chapter 3: IO Redirection**

# <span id="page-9-1"></span>**Introduction**

Generally a command takes inputs from terminal and outputs back to terminal. Normally a command reads input from keyboard and outputs result to the screen. Here is the importance of Input/Output Redirection

# <span id="page-9-2"></span>**Syntax**

- [fd]<file
- [fd]<&fd
- [fd]<&-
- [fd]>file
- [fd]>&fd
- [fd]>&-
- [fd]>|file
- [fd]>>file
- [fd]<>file
- [fd]<<[-] word

... word

# <span id="page-9-3"></span>**Remarks**

# <span id="page-9-4"></span>**Resources**

• [The POSIX 'Shell Command Language' section on 'Redirection'](http://pubs.opengroup.org/onlinepubs/9699919799/utilities/V3_chap02.html#tag_18_07)

# <span id="page-9-5"></span>**Examples**

### <span id="page-9-6"></span>**Output Redirection**

Usually output of a command goes to the terminal. Using the concept of Output redirection, the output of a command can be redirected to a file. So insted of displaying the output to the terminal it can be send to a file. '>' character is used for output redirection.

```
$ pwd > file1
$ cat file1
/home/cg/root
```
In the above example, the command the output 'pwd' of the command is redirected to a file called 'file1'.

### <span id="page-10-0"></span>**Input Redirection**

The commands normally take their input from the standard input device keyboard. Using Input redirection concept, we can have their input redirected from a file. To redirect standard input from a file instead of the keyboard, the '<' character is used.

\$ cat file1 monday tuesday wednsday thursday friday saturday sunday

The above is the content of file1

\$ sort < file1 friday monday saturday sunday thursday tuesday wednsday

here insted of taking input from keyboard, we redirected it from the file1 and sort it in ascending order.

Read IO Redirection online: <https://riptutorial.com/sh/topic/9345/io-redirection>

# <span id="page-11-0"></span>**Chapter 4: Job Control**

### <span id="page-11-1"></span>**Examples**

<span id="page-11-2"></span>**Pause, run in background, run in foreground**

Let's create a process which is rather long to complete :

\$ sleep 1000

#### To pause the process, type Ctrl  $+ Z$  :

 $^{\wedge}Z$ [1]+ Stopped sleep 1000

You can use  $j$ obs to see the list of processes running or stopped in the current terminal :

```
$ jobs
[1]+ Stopped sleep 1000
```
To bring back a job on the foreground, use  $f$ g with the id written between brackets in the list provided by jobs :

```
$ fg 1sleep 1000
```
When a job is stopped, you can run it in background with the command  $bq$  with the same id :

\$ bg 1 [1]+ sleep 1000 &

And then see it in the list of jobs in the current terminal :

```
$ jobs
[1]+ Running sleep 1000 &
```
To directly run a job in background, finish the command with  $\epsilon$ :

```
$ jobs
[1]+ Running sleep 1000 &
$ sleep 5000 &
[2] 6743
$ jobs
[1]- Running sleep 1000 &
[2]+ Running sleep 5000 &
```
<span id="page-11-3"></span>**List, wait and stop processes**

To get a list of the processes running in the current terminal, you can use  $ps$ :

\$ sleep 1000 & \$ ps -opid,comm PID COMMAND 1000 sh 1001 sleep 1002 ps

To kill a running process, use kill with the process ID (PID) indicated by  $ps$ :

\$ kill 1001 \$ ps -opid,comm PID COMMAND 1000 sh 1004 ps

To wait for a process to terminate, use the wait command :

\$ sleep 10 && echo End & \$ ps -opid,comm PID COMMAND 1000 sh 1005 sh 1006 sleep 1007 ps \$ wait 1005 && echo Stop waiting End Stop waiting

First, we run a process with PID 1005 in background which will print "End" before ending. Then, we wait for this process to finish, and print "Stop waiting". The output shows "End", meaning the process with PID 1005 is complete, then "Stop waiting", showing the wait command is complete.

Read Job Control online:<https://riptutorial.com/sh/topic/6932/job-control>

# <span id="page-13-0"></span>**Chapter 5: Quoting**

# <span id="page-13-1"></span>**Remarks**

### <span id="page-13-2"></span>**References**

• [The POSIX 'Shell Command Language' section on 'Quoting'](http://pubs.opengroup.org/onlinepubs/9699919799/utilities/V3_chap02.html#tag_18_02)

# <span id="page-13-3"></span>**Examples**

### <span id="page-13-4"></span>**Single-Quotes**

Single-quotes are literal strings, and the lack of escape characters means that the only character that can not occur inside of a single-quoted string is a single-quote.

```
$ echo '$var \$var \\$var \\\$var'
$var \$var \\$var \\\$var
$ echo '"quoted string"'
"quoted string"
$ echo 'var=$(echo $var)'
var=$(echo $var)
```
### <span id="page-13-5"></span>**Double-Quotes**

Double-quotes preserve all characters other than  $\cdot$  terminator,  $\sin$  expansions,  $\sin$  command substitutions, and  $\Diamond$  escapes of any of these characters (and newline removal). Note that the literal  $\setminus$  is preserved unless followed by a special character.

### General escapes:

```
$ printf "\"quoted string\"\\n"
"quoted string"
$ printf "\`\`quoted string''\n"
``quoted string''
$ printf "four\\\\nthree\\\ntwo\\none\n"
four\nthree\ntwo
one
$ echo "var=\`echo \$var\`"
var=`echo $var`
$ echo "var=\$(echo \$var)"
var=$(echo $var)
```
#### Variable expansion:

```
$ var=variable echo "$var \$var \\$var \\\$var"
variable $var \variable \$var
```
### Command substitution:

```
$ var=variable echo "var=`echo $var`"
var=variable
$ var=variable echo "var=$(echo $var)"
var=variable
```
### Removing newlines:

```
$ echo "multi\
> -line"
multi-line
```
### <span id="page-14-0"></span>**Escaping**

 $\vee$  escapes preserve the following character value, unless the following character is a newline in which case both the  $\setminus$  and the newline are removed.

Escaping special characters:

```
$ echo \"quoted text\"
"quoted text"
$ echo \`\`quoted text\'\'
``quoted text''
$ echo 'single-quotes inside of a '\''single-quoted'\'' string'
single-quotes inside of a 'single-quoted' string
$ printf format\ with\ %s spaces
format with spaces
$ printf %s\\n \$var
$var
```
#### Removing newlines:

\$ echo multi\ > -line multi-line

Read Quoting online:<https://riptutorial.com/sh/topic/5947/quoting>

# <span id="page-15-0"></span>**Chapter 6: Test**

# <span id="page-15-1"></span>**Syntax**

- **test**
- **test** [!] [ -n | -z ] string
- **test** [!] { -b | -c | -d | -e | -f | -g | -h | -L | -p | -r | -S | -s | -u | -w | -x } file
- **test** [!] -t fd
- **test**  $[!]$  string  $\{ = | != \}$  string
- **test** [!] integer { -eq | -ne | -gt | -ge | -lt | -le } integer
- **[ ]**
- **[** [!] [ -n | -z ] string **]**
- **[** [!] { -b | -c | -d | -e | -f | -g | -h | -L | -p | -r | -S | -s | -u | -w | -x } file **]**
- $[!]$  -t  $fd$  **]**
- $[[]]$  string  $\{ = | \vdash \}$  string  $]$
- **[** [!] integer { -eq | -ne | -gt | -ge | -lt | -le } integer **]**

# <span id="page-15-2"></span>**Remarks**

<span id="page-15-3"></span>If  $test(1)$  is run without any arguments it returns false.

# **Reference**

- [Standard](http://pubs.opengroup.org/onlinepubs/9699919799/utilities/test.html) [test\(1\)](http://pubs.opengroup.org/onlinepubs/9699919799/utilities/test.html)
- [The FreeBSD](https://www.freebsd.org/cgi/man.cgi?query=test) test (1) [man-page](https://www.freebsd.org/cgi/man.cgi?query=test)
- [The NetBSD](http://netbsd.gw.com/cgi-bin/man-cgi?test++NetBSD-current) test (1) [man-page](http://netbsd.gw.com/cgi-bin/man-cgi?test++NetBSD-current)
- [The OpenBSD](http://man.openbsd.org/OpenBSD-current/man1/test.1) [test\(1\)](http://man.openbsd.org/OpenBSD-current/man1/test.1) [man-page](http://man.openbsd.org/OpenBSD-current/man1/test.1)
- [The Illumos](https://illumos.org/man/1/test) test (1) [man-page](https://illumos.org/man/1/test)
- [The GNU Coreutils online manual section on](https://www.gnu.org/software/coreutils//manual/html_node/test-invocation.html#test-invocation) test (1)

# <span id="page-15-4"></span>**Examples**

### <span id="page-15-5"></span>**Multiple Expressions**

Though it is [an obsoleted part of the XSI standard](http://pubs.opengroup.org/onlinepubs/9699919799/utilities/test.html#tag_20_128_05), many implementations still support multiple expressions with Boolean operators and parenthesis.

The [\(obsolete\) operators](http://pubs.opengroup.org/onlinepubs/9699919799/utilities/test.html#tag_20_128_05) are listed below with decreasing precedence.

```
( expression )
expression -a expression
expression -o expression
```
Using these [\(obsolete\) operators](http://pubs.opengroup.org/onlinepubs/9699919799/utilities/test.html#tag_20_128_05), a complex shell expression:

```
if [ "$a" -gt 0 ] && { [ "$b" -ne 2 ] || [ "$b" -e 0 ]; }
then ...
fi
```
Could be written with one invocation of  $test(1)$ :

```
if [ "$a" -gt 0 -a '(' "$b" -ne 2 -o "$c" -ne 0 ')' ]
then ...
fi
```
Read Test online:<https://riptutorial.com/sh/topic/7683/test>

# <span id="page-17-0"></span>**Chapter 7: The `read` command**

# <span id="page-17-1"></span>**Examples**

<span id="page-17-2"></span>**Read a line verbatim**

```
$ IFS= read -r foo <<EOF
> this is a \n line
>EOF
$ printf '%s\n' "$foo"
   this is a \n line
```
<span id="page-17-3"></span>**Read a line, stripping leading and trailing whitespace**

```
$ read -r foo <<EOF
> this is a line
>EOF
$ printf '%s\n' "$foo"
this is a line
```
Read The `read` command online:<https://riptutorial.com/sh/topic/3954/the--read--command>

# <span id="page-18-0"></span>**Credits**

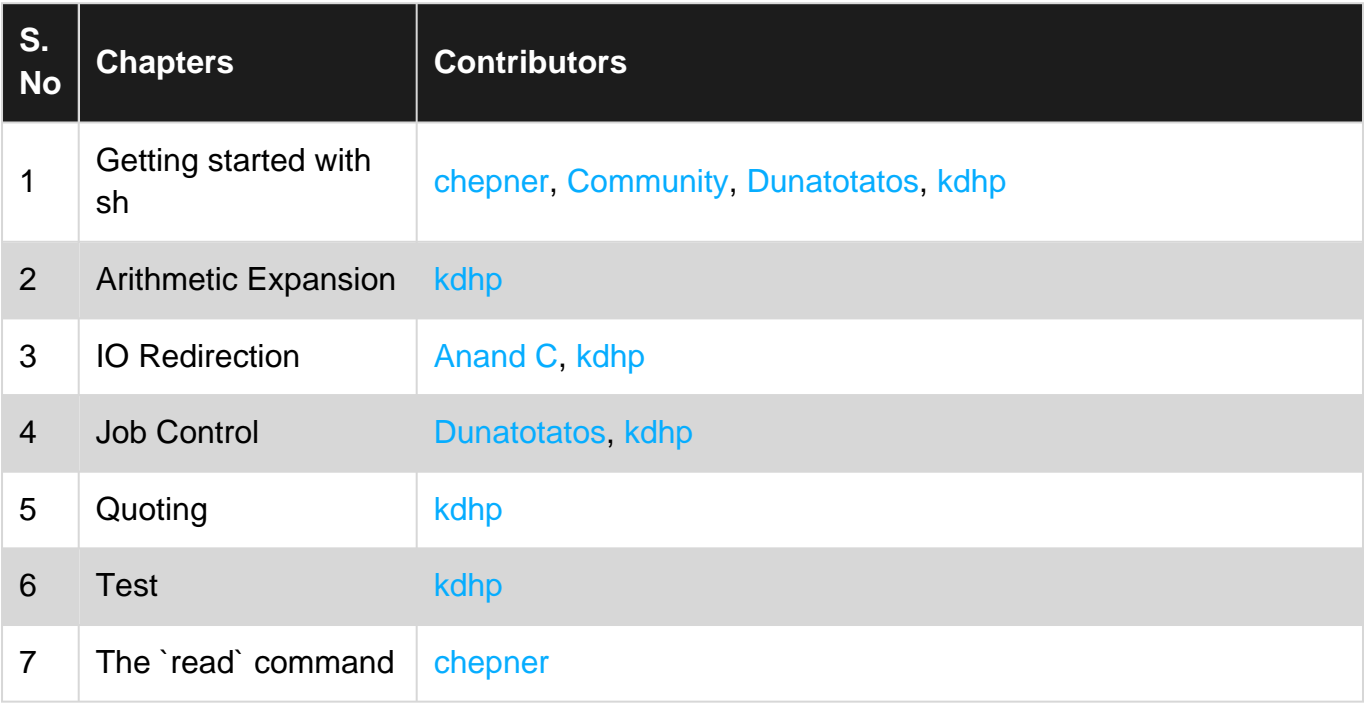